# **BIBLO BIBLO STYLE BOOK STYLE BOOK**

#### 100%

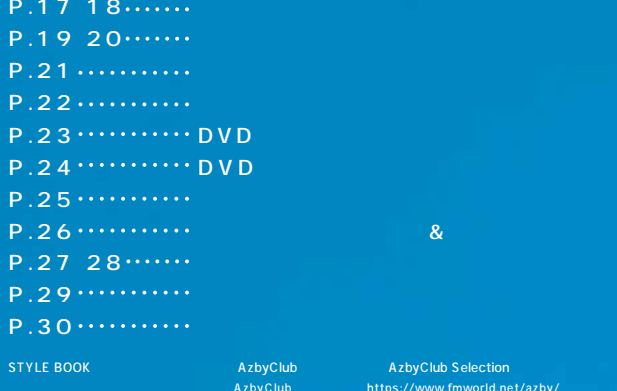

https://www.fmworld.net/azby/ AzbyClub Selection

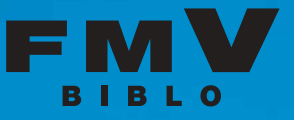

thermole interaction in the second control in the second control in the second control in the second control in the second control in the second control in the second control in the second control of the second control i PM-970C(
NTT F251i - PR-SX7 W AUDIO NETWORK RECEIVER NC-500 S PDA Pocket LOOX<br>2 1 NB16C/ST P.41~42の ※1 NB16C/STに標準添付。 ※2 ワイヤレス ト/ネッ FMFNS-101) ステーション-T FMFNS-201) FMWBR-102) ※3 接続業者によっては複数台のパソコンを接続することを制限している場合があります。 ※4 障害物や、 ※5 オプションです。 ンのBluetoothTMUSBアダプタも必要となります。AzbyClub Selectionにてご提供しております。※6 データ形式の変換を含む、 MPEG2データの再生をサポートしておりません。※8 NHシリーズ、NB18C/T、NB16C/T、NB16C/V、MG12C/Mのみ。 ナルDVD作成はできません。※9 イン 別途USBカメラ、 ※10 LOOX Sを除く。※11 事前に@niftyと

7 NB16C/R LOOX off the off the control of the control of the control of the control of the control of the control of the control of the control of the control of the control of the control of the control of the control of the control of

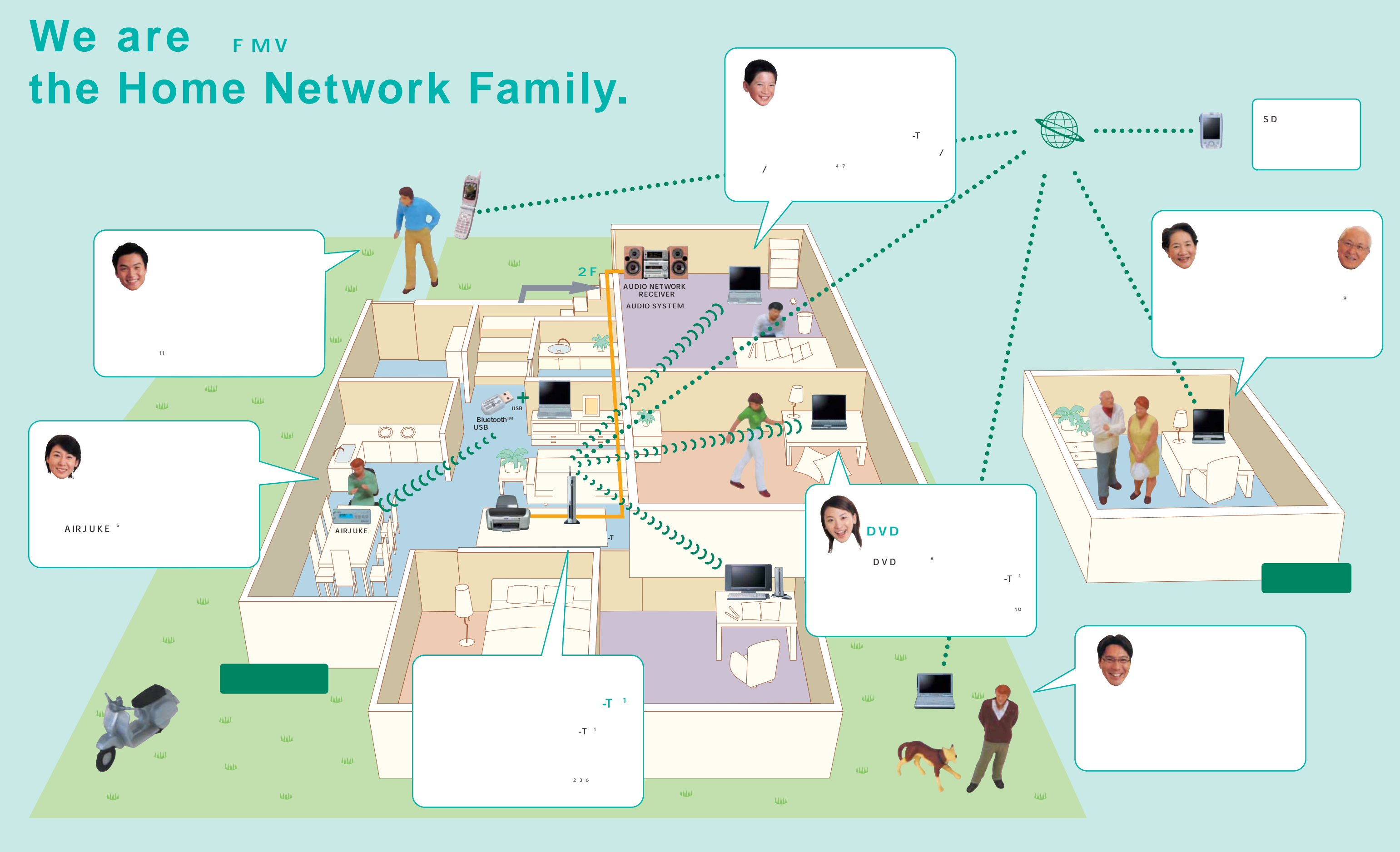

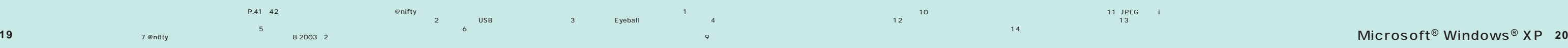

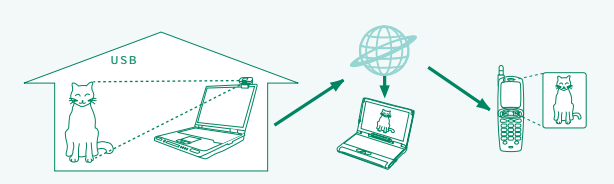

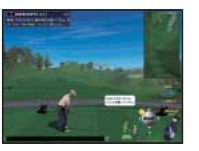

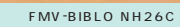

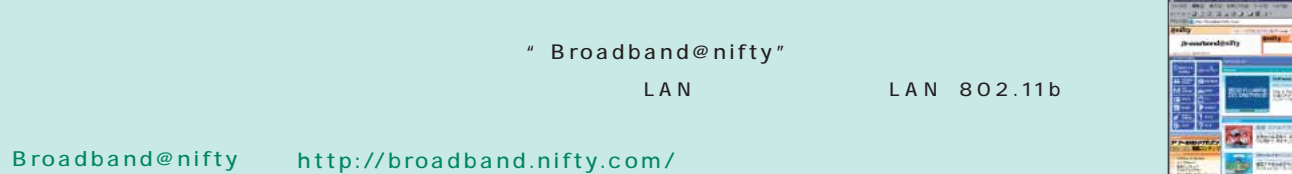

P.32をご覧ください。@niftyのご案内はBIBLO STYLE BOOKの裏面P.31に記載しております。

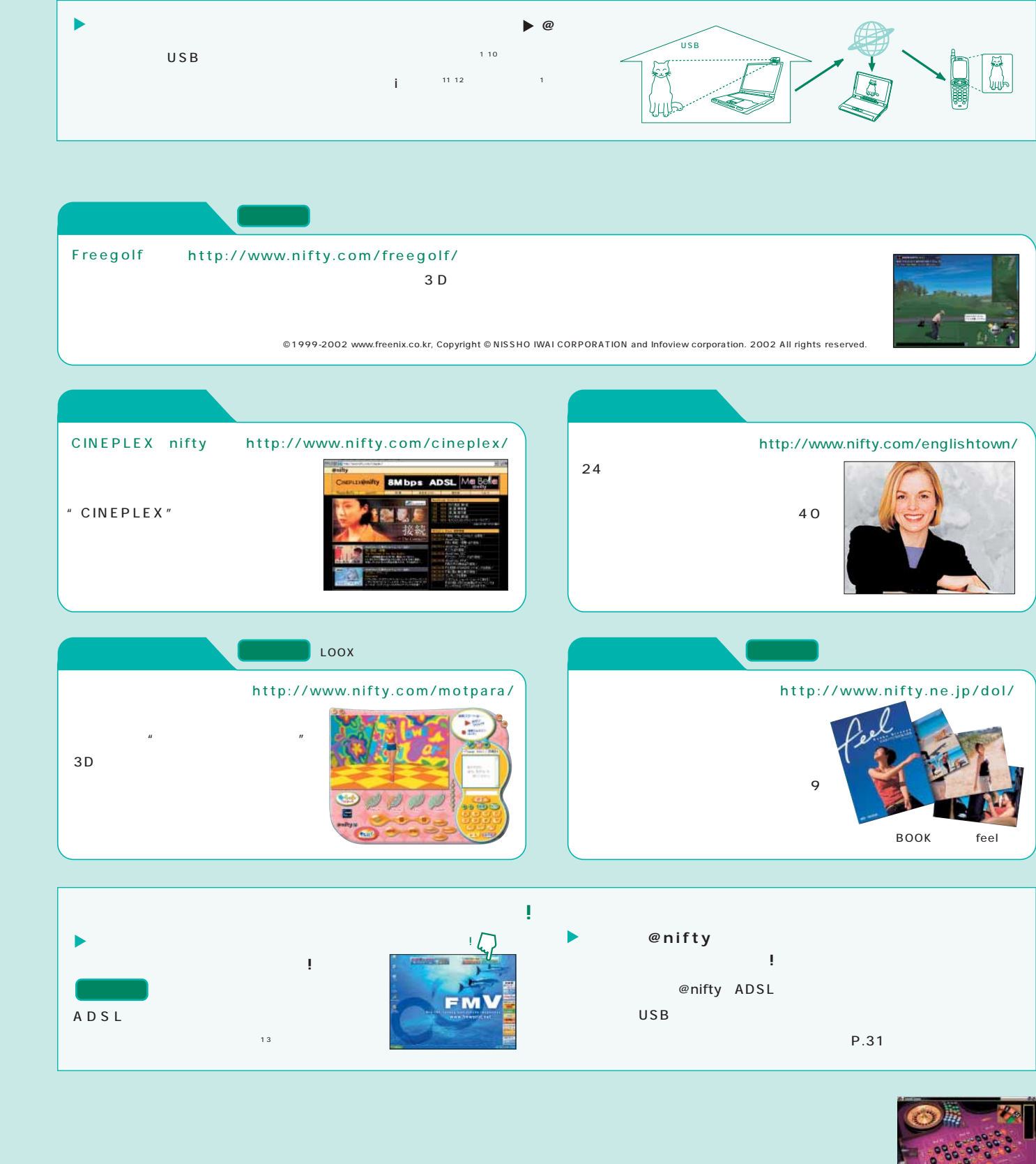

 $\overline{n}$ 

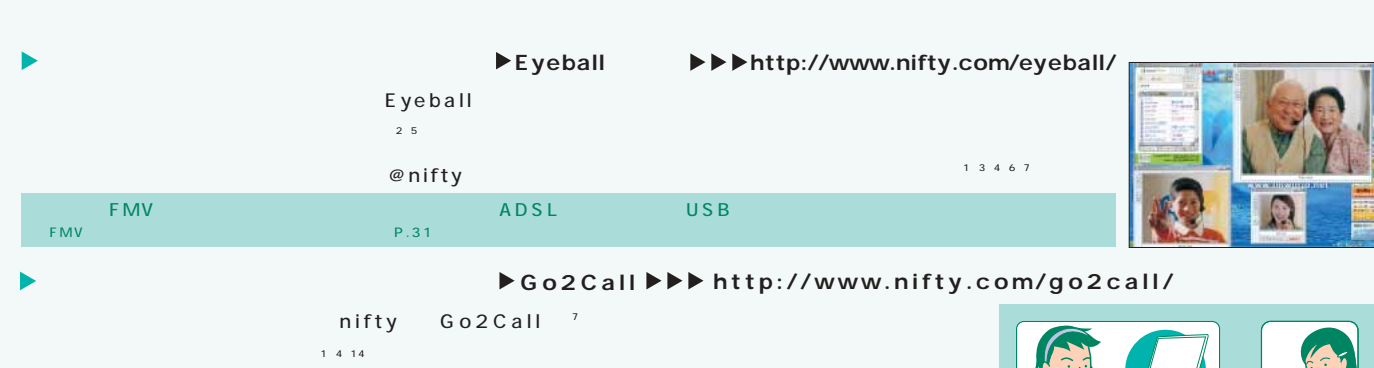

 $15$  $\sim$ 

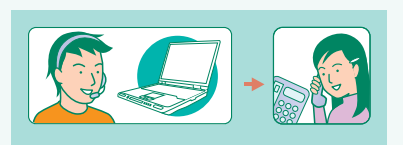

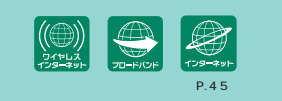

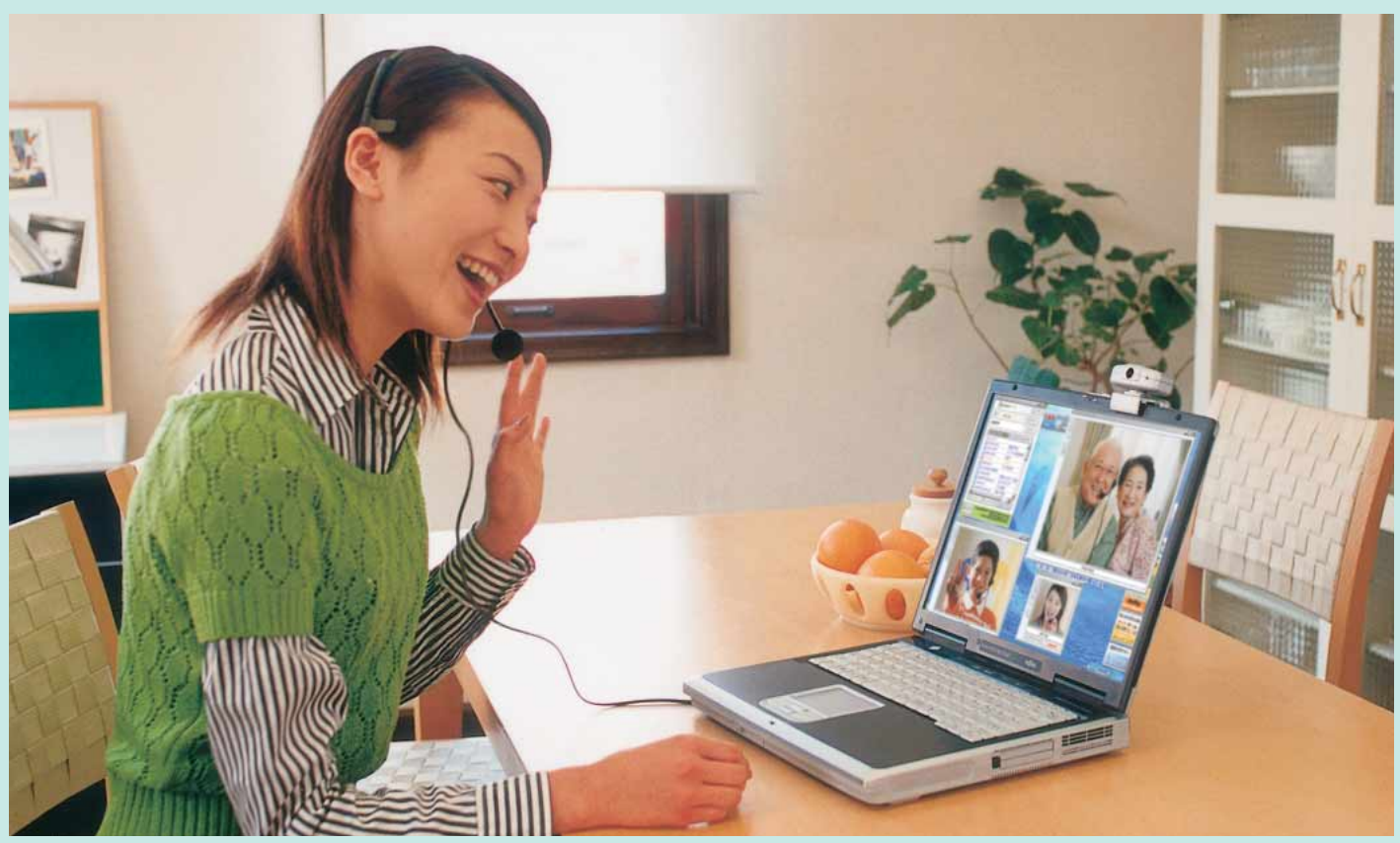

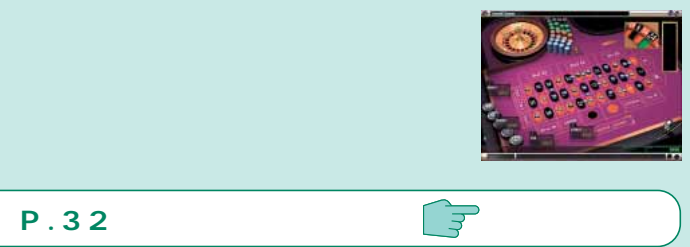

## **BROADBAND**

## **TELEVISION BELIEVISION**

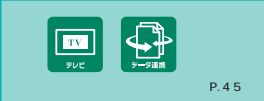

#### NB18C/T NB16C/T

21  $\qquad \qquad 2$   $\qquad \qquad$   $\qquad \qquad 3$   $\qquad \qquad 4$   $\qquad \qquad 4$   $\qquad \qquad 22$ TVfunSTUDIO Windows®XP Windows®XP<br>TV 2  $\frac{1}{3}$  and  $\frac{1}{3}$  and  $\frac{1}{4}$ ※2 タイムシフト開始以前の時刻には戻せません。※3 連続で録画およびタイムシフトできる時間は最長3時間です。 モード開始時から3時間以内の範囲です。※4 ご

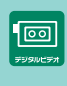

 $P.45$ 

MediaStage SE」 MediaStage LE Windows®XP \*A  $\blacksquare$  \*B  $\blacksquare$ 

## MediaStage SE MediaStage SE SD Pocket LOOX SD

使用いただくDVDプレーヤー、各種DVDディスクや記録状態によっては、 ※5 2001年冬モデル 以降のDESKPOWER/BIBLOシリーズのDVD再生が可能な機種のみ1台までインストール可能です。※6 別売です。※7 75分

 $P.41 \quad 42$ 

また、<br>第25章 最ものの機種ではご利用になる。また、これはこれない場合があります。また、これはこれない場合があります。また、これはこれない場合があります。また、<br>第25章 最もの機種ではご利用になる必要があります。また、これはこれない場合があります。また、これはこれない場合があります。デジタル ビデオカメラ ロケーブル ビデオカメラ FMWORLD.NET」(http://www.fmworld.net/index\_sinfo\_p.html)

#### LOOX S

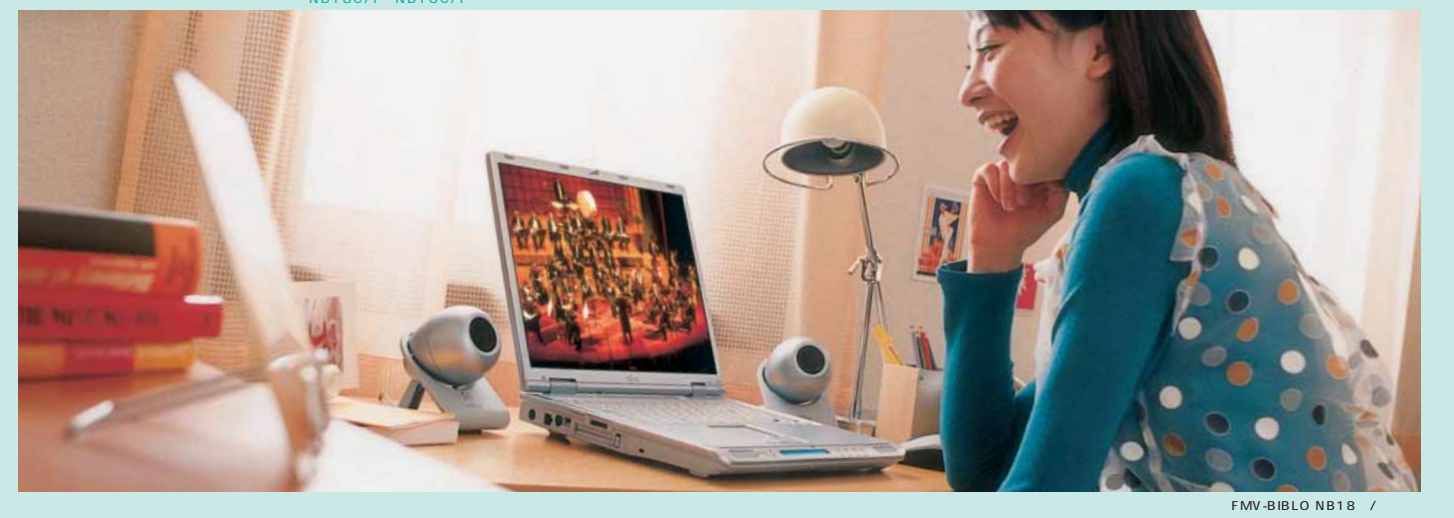

## ※1 TVfunSTUDIO

- $\sim$  2  $\sim$  3  $\sim$  3  $\sim$  3  $\sim$  3  $\sim$  3  $\sim$  3  $\sim$  3  $\sim$  3  $\sim$  3  $\sim$  3  $\sim$  3  $\sim$  3  $\sim$
- 

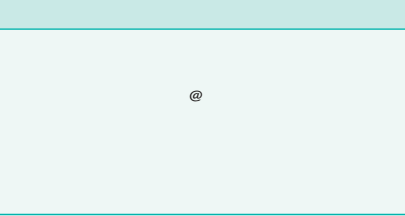

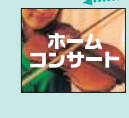

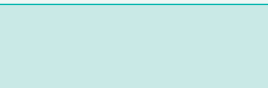

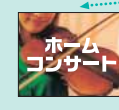

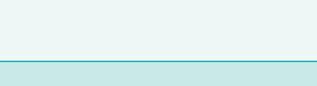

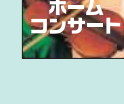

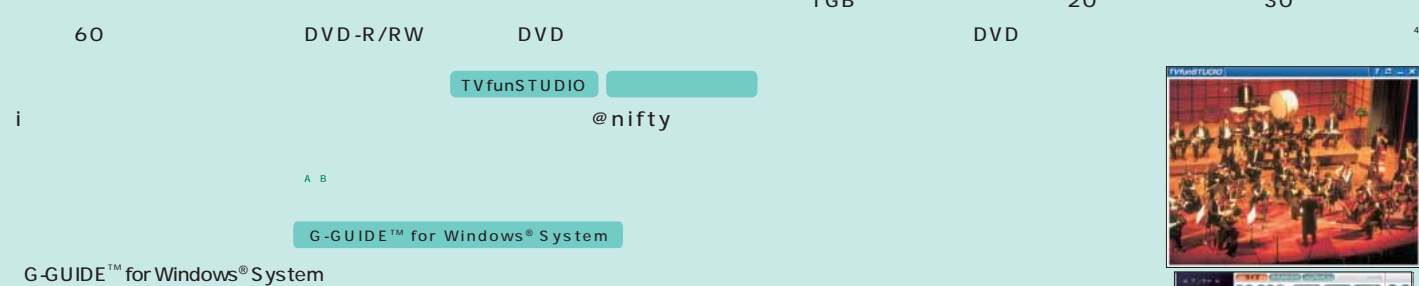

### **MediaStage**

\*E のデジタル ビデオカメラはパナソニックNV-MX5000 お問い合わせ:ナショナル/パナソニッ 0120-878-365(9:00~20:00)

#### LOOX S

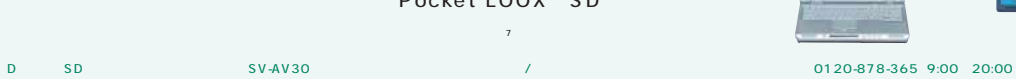

## SDメモ Pocket LOOX SDマルチ \*D

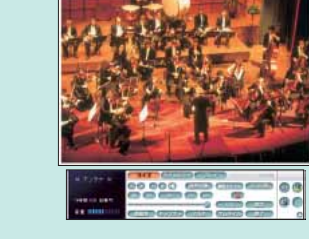

20 30

## **◎ハードディスクやDVDメディアに録画できる。**

21:15

21:00

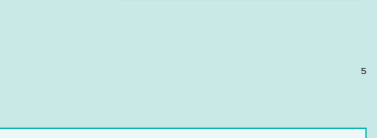

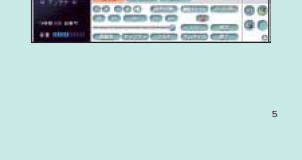

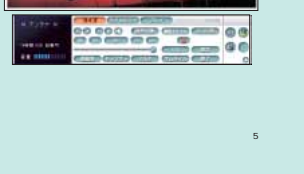

22:00

21:45

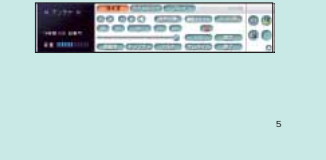

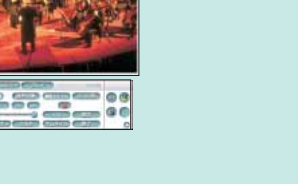

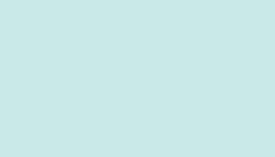

step 3

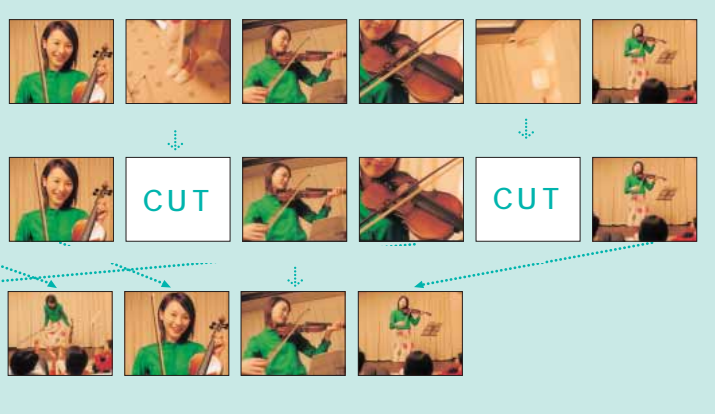

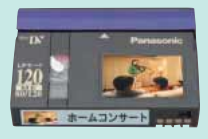

\*E

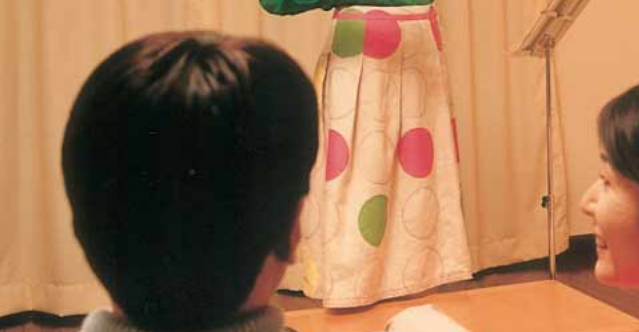

step 1

IEEE1394 DV DV

## step 2

MotionDV STUDIO 4.5

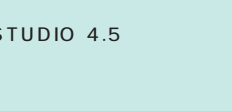

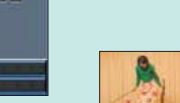

## **DVD MULTI DRIVE**

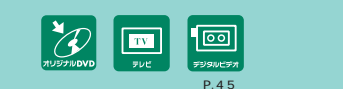

**FMV-BIBLO LOOX T93C** 

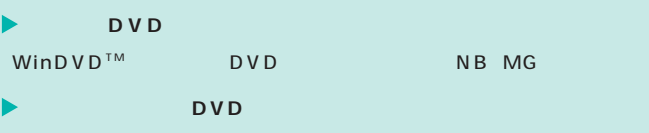

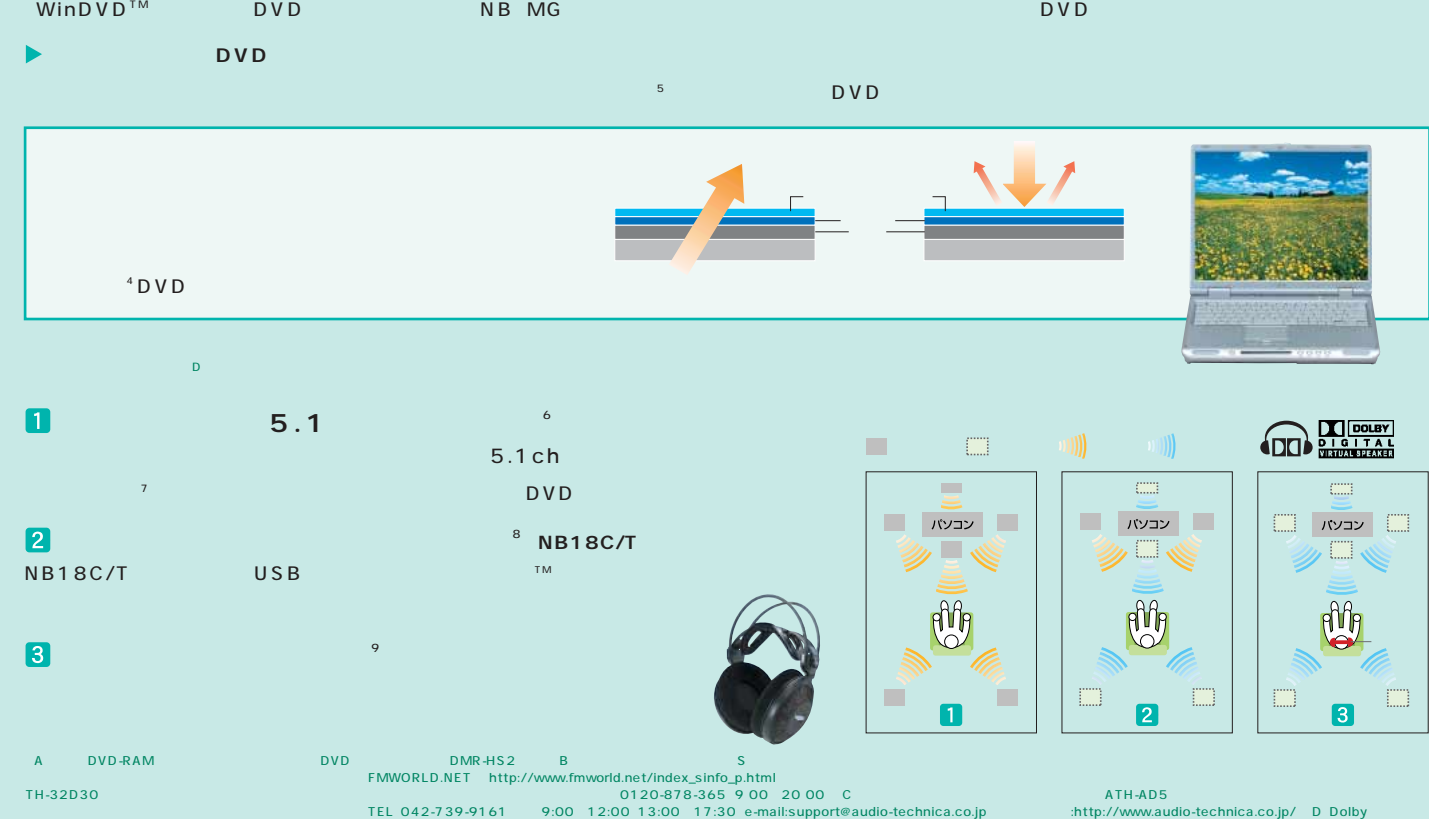

## **DVD** NH26C NB18C/T MG12C/M DVD-R/RW NH24C NB16C/T NB16C/V DVD **の状態の** FMV-BIBLO NB18C/T step  $\lceil$  step  $\lceil$  step  $\lceil$  step  $\lceil$  step  $\lceil$  step  $\lceil$  step  $\lceil$  step  $\lceil$  step  $\lceil$  step  $\lceil$  step  $\lceil$  $DVD-R$ MyDVD

※8 ご利用の際には設定が必要です。※9 NB18C/T、MGシリーズ、LOOX T

Pro Logic

9.41 42<br>DVD DVD DVD 4.5 4 NB18C/TNP18CNB16C/STNB16C/TNB16C/V Drag'n Drop CD 3 MG12C/M<br>5 MG FMV-NCBI2 6 5.1ch 6 15.1ch 100X S

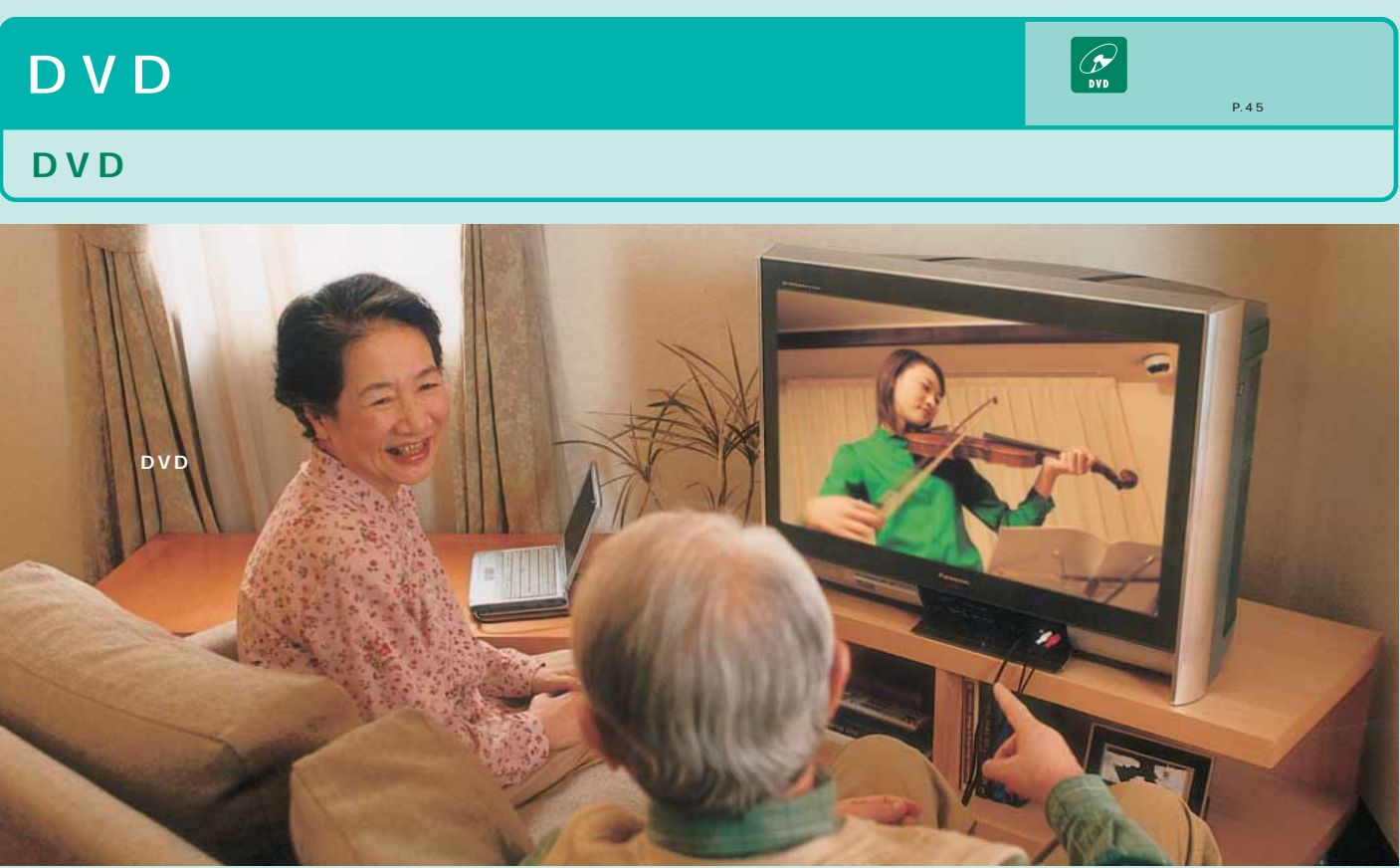

NB16C/R LOOX S DVD

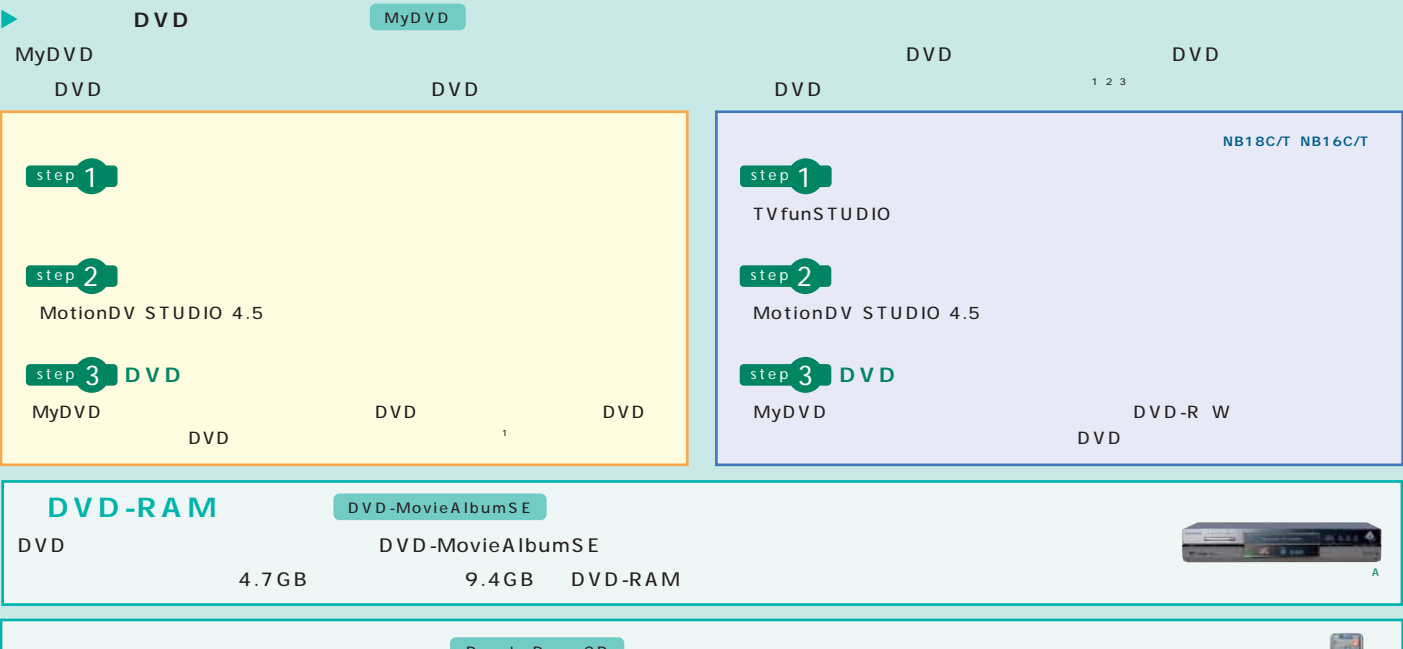

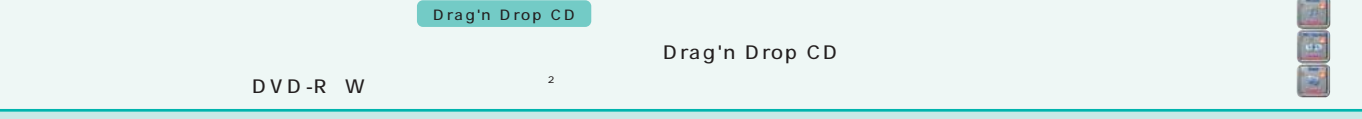

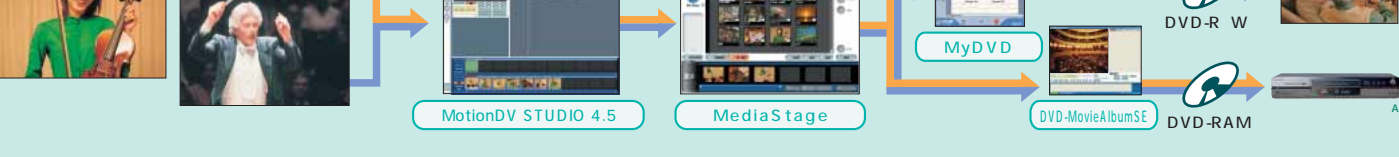

富士通がおすすめするMicrosoft **26** ® Windows® **25** XP P.41~42の ※1 NBシリーズは、SDカード/メモ MGシリーズではSDカードスロッ (AzbyCulb Selectionにてご提供しております) ※2 デジタルカメラ、SDメモ 「FMWORLD.NET」 http://www.fmworld.net/index\_sinfo\_p.html) ※3 @niftyが提供する会員用のサービスです。 ※4 事前に@niftyにご入会いただく必要があります。※5 ※6 あらかじめ設定が必要です。※7 携帯電話(PHS)接続用USBケーブルが必要

### **FMVなら、オリジナルポストカードも簡単!**

## **DIGITAL PHOTO**

#### $\begin{picture}(180,10) \put(0,0){\line(1,0){10}} \put(10,0){\line(1,0){10}} \put(10,0){\line(1,0){10}} \put(10,0){\line(1,0){10}} \put(10,0){\line(1,0){10}} \put(10,0){\line(1,0){10}} \put(10,0){\line(1,0){10}} \put(10,0){\line(1,0){10}} \put(10,0){\line(1,0){10}} \put(10,0){\line(1,0){10}} \put(10,0){\line(1,0){10}} \put(10,0){\line($ POST<br>CARD<br>#21-21-1- $\bigcirc$  $P_4 = P_5$

## **INTERNET SOFT & MOBILE PHONE**

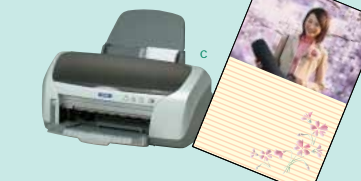

Drag'n Drop CD」

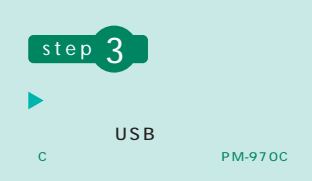

CD-R

 $\blacktriangleright$ 

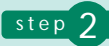

- 
- **MSM EXAMPLE EXAMPLE EXAMPLE EXAMPLE**
- 
- Ver.10

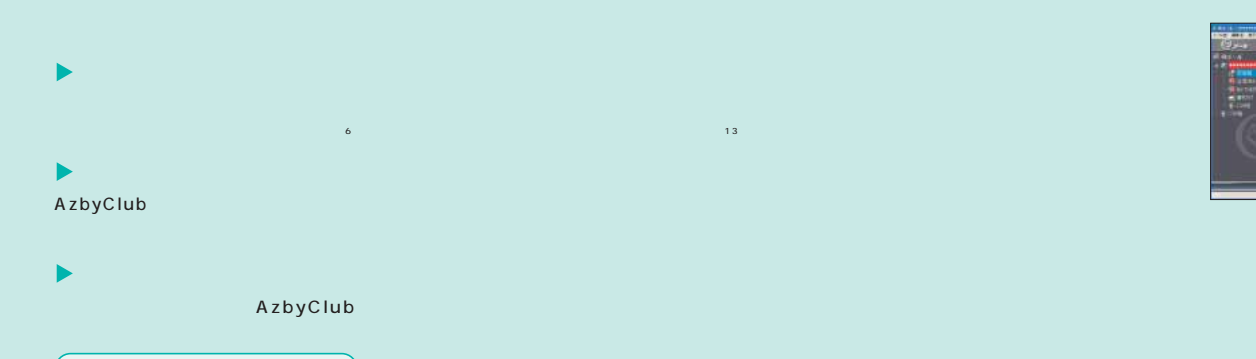

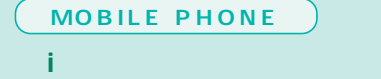

iモードを利用すれば、

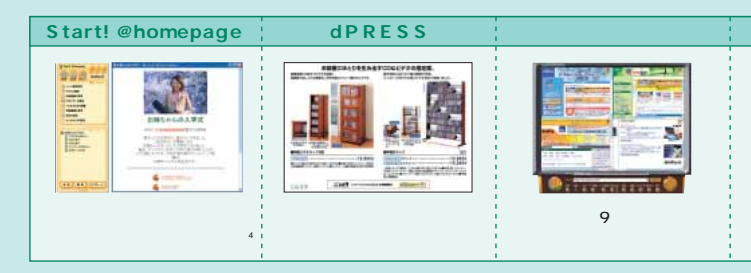

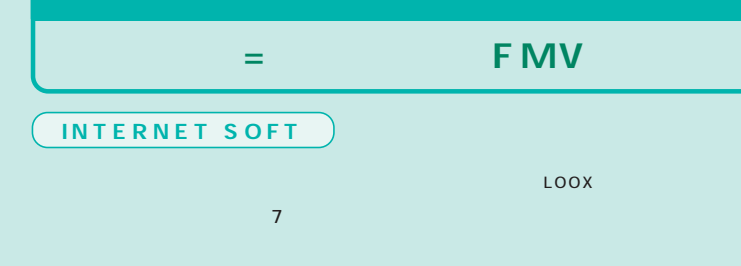

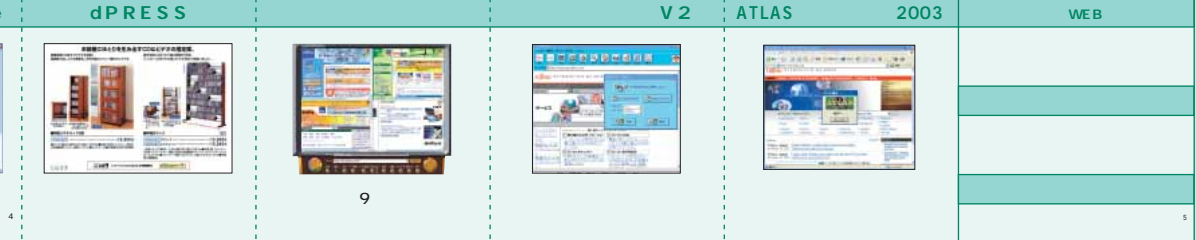

 $8<sub>9</sub>$ 

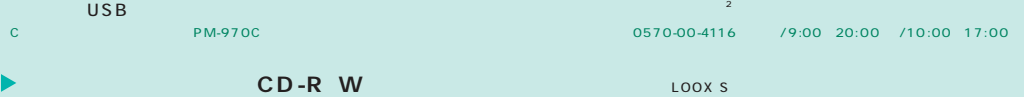

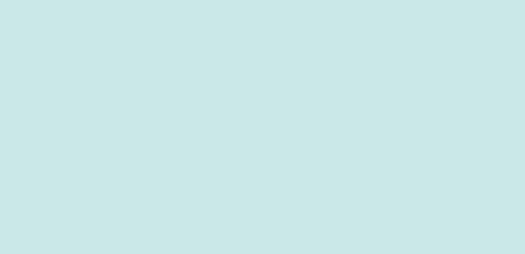

「@シール」でOK。これはOK。また、これはOK。また、これはDASSところをEメールに手軽についています。

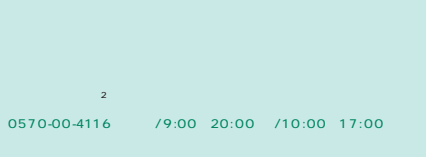

i

4

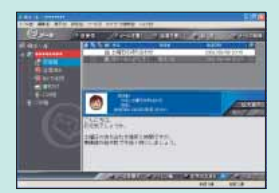

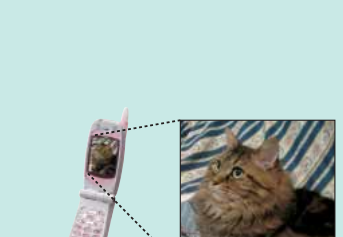

i

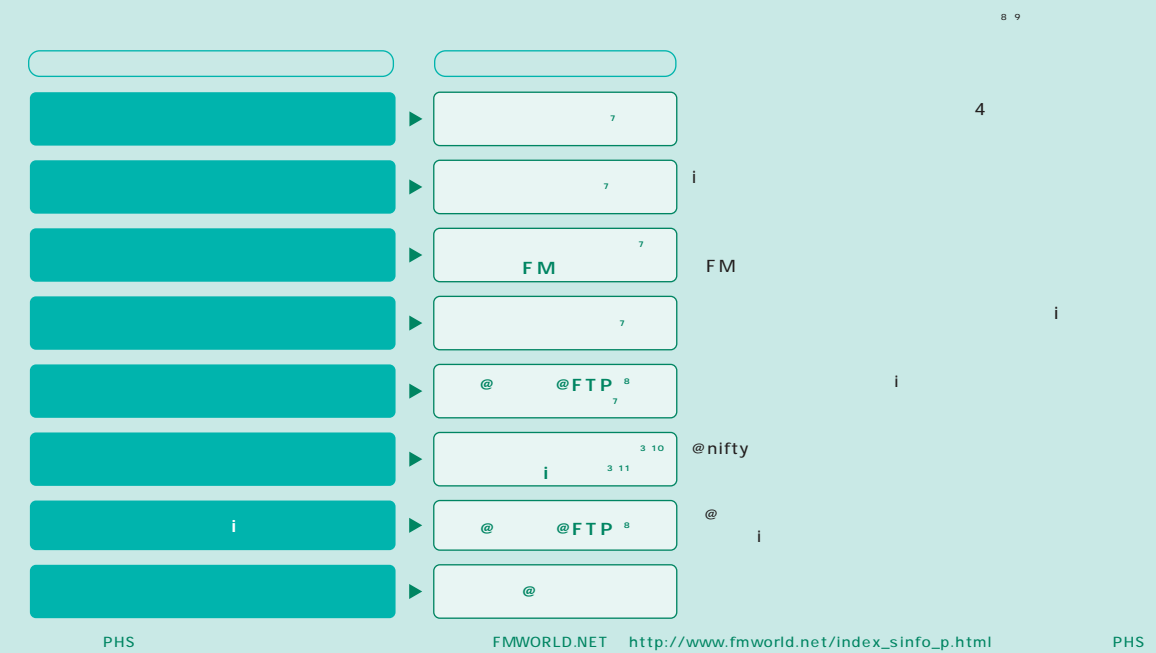

® nifty<br>● 10 EZweb.ie J- 11 i 12 NTT F251i 13

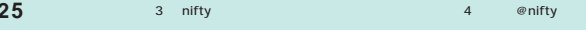

※12

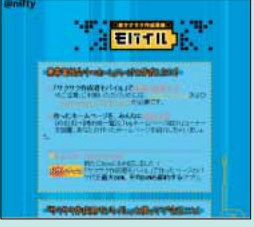

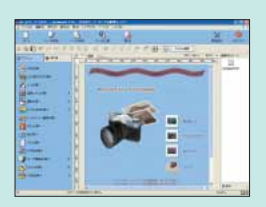

 $P.45$ 

E

 $\left(\bigoplus_{2\leq k\leq n}\right)$ 

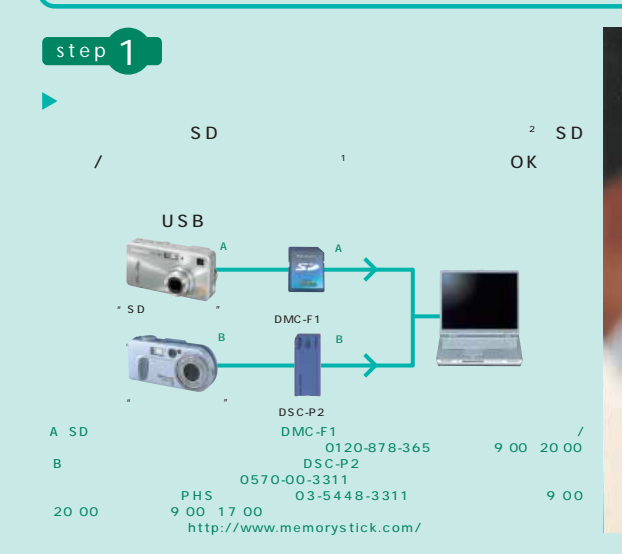

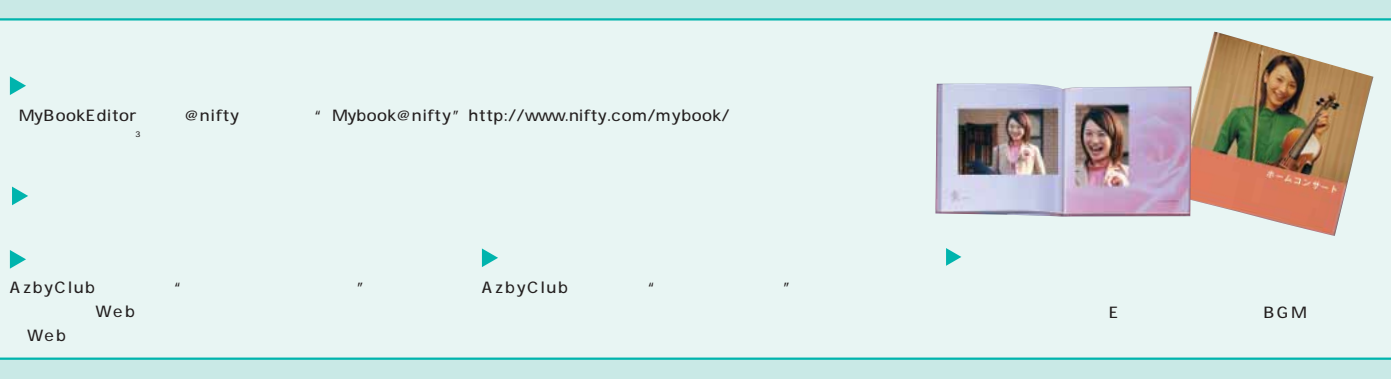

**編集する。ワイヤレスで楽しむ。FMVが音楽の司令塔になる。** 

## **DIGITAL MUSIC**

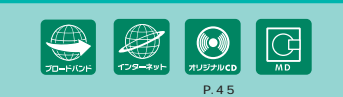

P.41~42の ※1 一部のコピー防止機能が付いた音楽CDのご利用については、 ※2 LOOX Sシリーズでは、音楽CDが再生 ※3 ※4 オプションです。 ンのBluetoothTMUSBアダプタが必要となります。AzbyClub Selectionにてご提供しております。※5 ステ ※6 イン CDには録音できません。 ※7 MD

「FMWORLD.NET」 http://www.fmworld.net/

※3

step<sub>3</sub>

AIRJUKE <sup>4</sup>

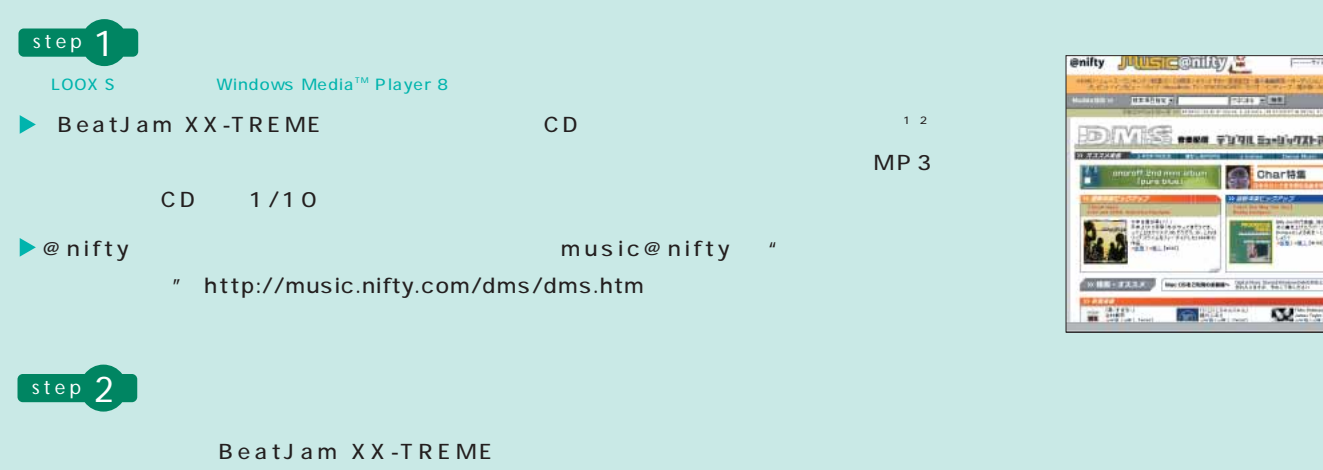

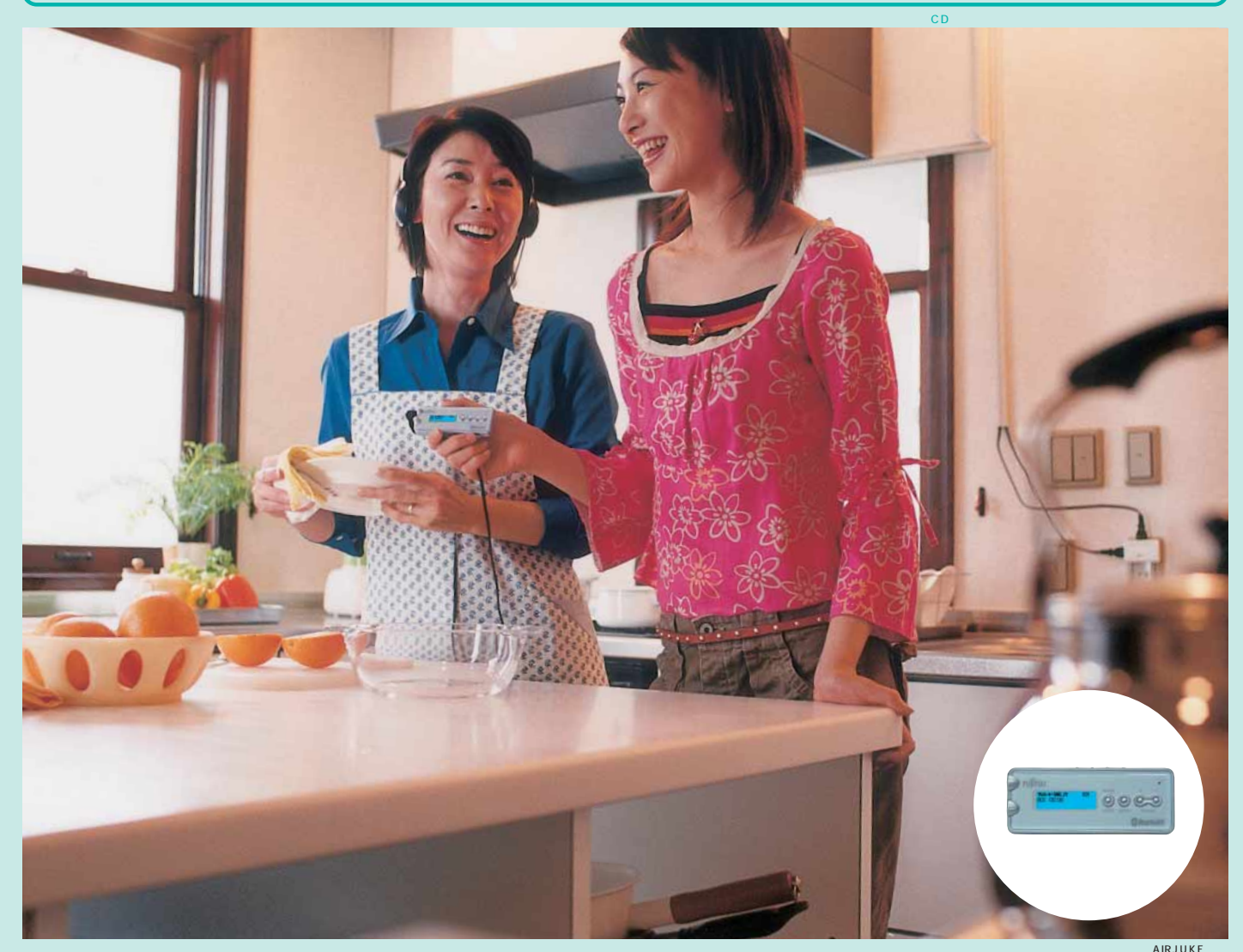

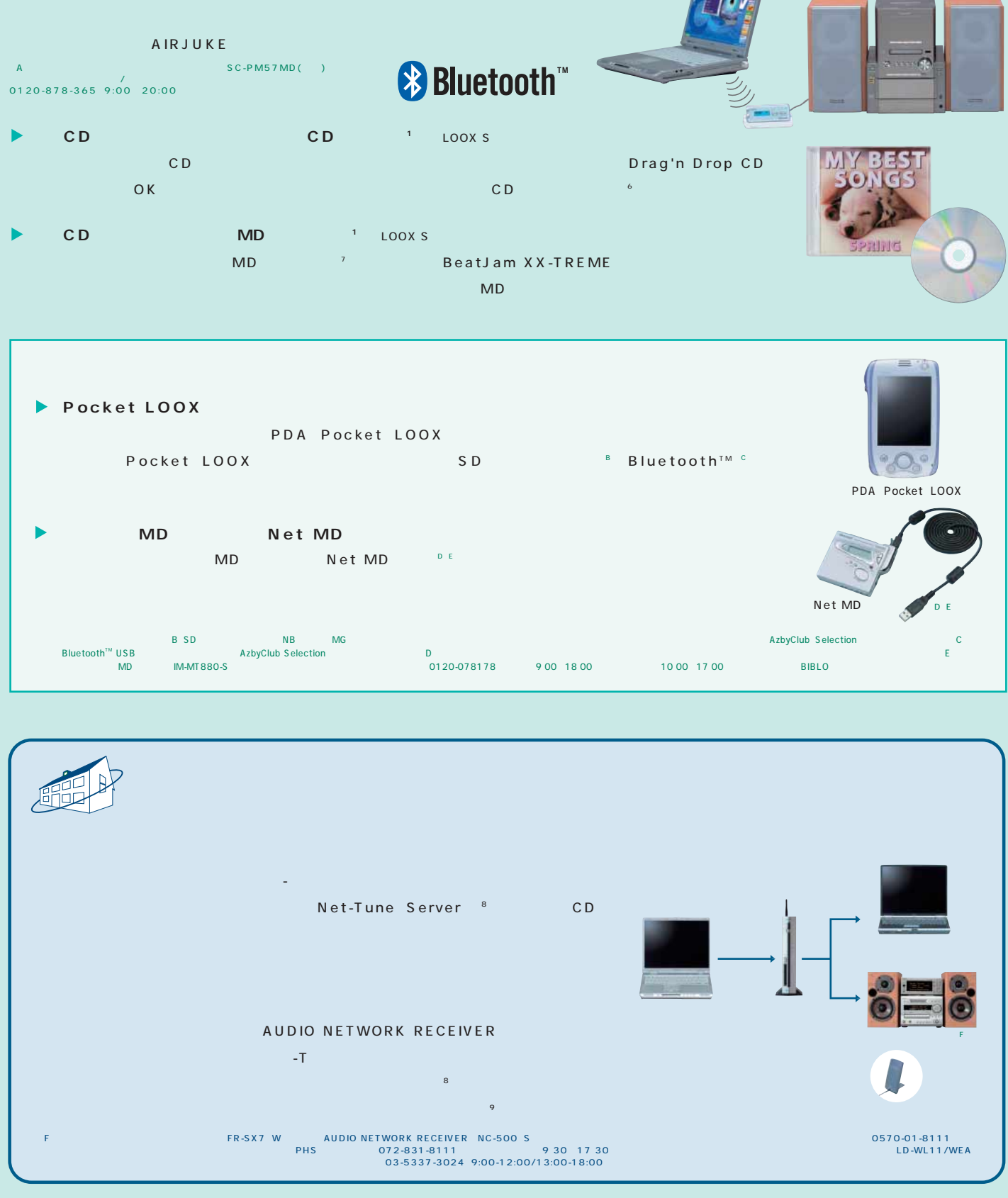

**27 28** 富士通がおすすめするMicrosoft® Windows® XP  $\frac{1}{48}$  index\_sinfo\_p.html MD 44.1kHz NH<br>
48.Hz abyClub 8<br>AzbyClub  $101$  $\overline{3}$  ID-WI11/WEA

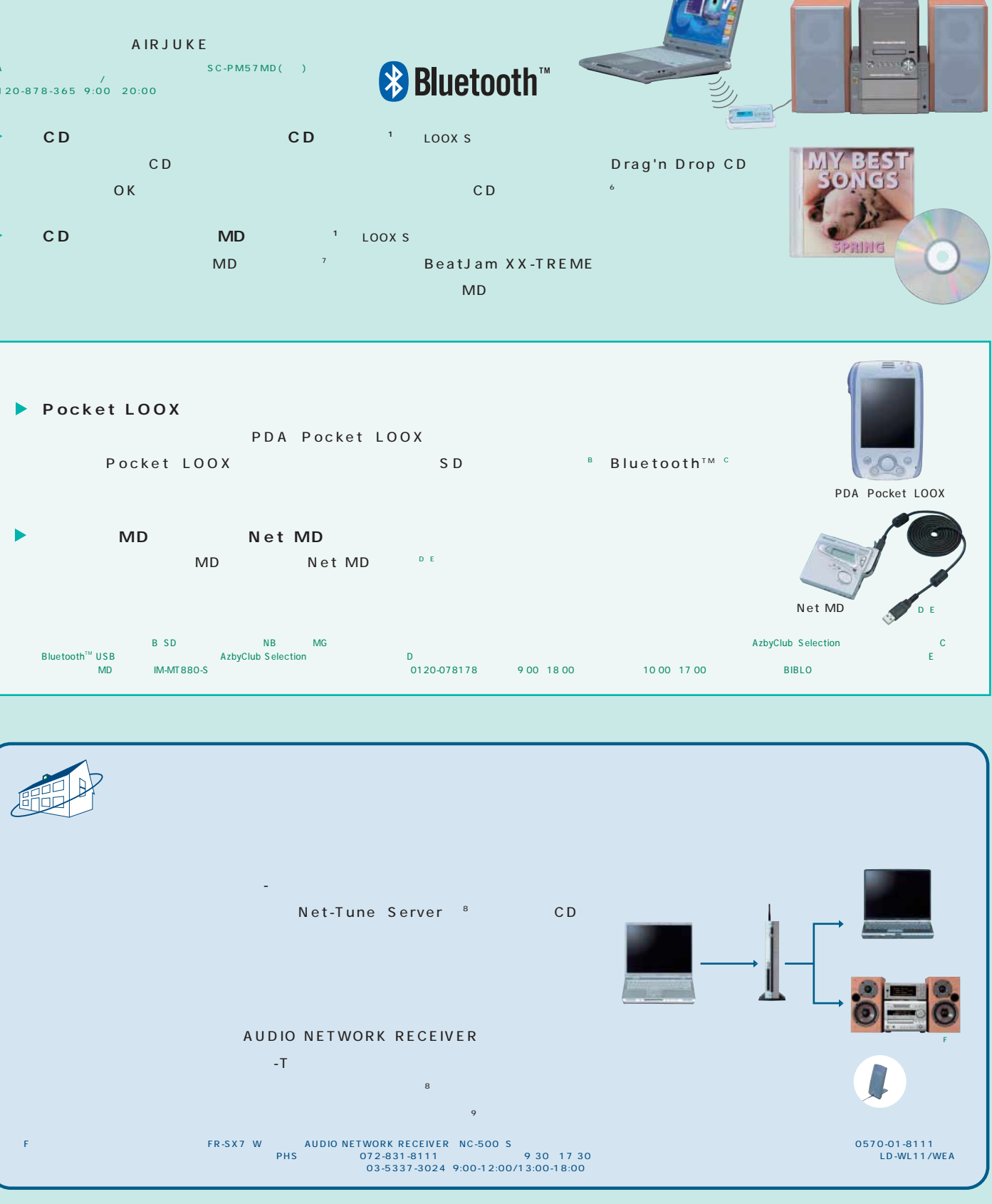

\*A

## **MOBILE**

**SOFT FMVはビギナーの味方。簡単操作で誰でも手軽に使える、楽しめる。**  step 1 step 2 **step** 2 ※6  $\varnothing$  , we have the set of  $\varnothing$  $0000$ step 3 step 4 step 4 step 5 step 5 **"目的"**  $9.921$ 团-c "目的" **AND 000** "目的"  $\frac{1}{2}$  $\begin{array}{c} \underline{\text{min}} \\ \underline{\text{min}} \end{array}$ 1101817177

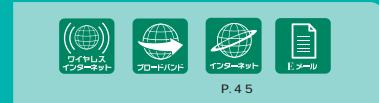

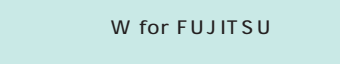

 $N$ o.1

※11

富士通がおすすめするMicrosoft® Windows® **29** XP **30** Windows XP P.41 42 and the set of the set of the set of the set of the set of the set of the set of the set of the set of the set of the set of the set of the set of the set of the set of the set of the set of the set of the set of × 1 AirH" بالتجاهية بالتجاهية بالتجاهية بالتجاهية بالتجاهية بالتجاهية بالتجاهية بالتجاهية بالتجاهية بالتجاهية ب<br>5 Microsoft® Outlook® Express 6 LOOX S 7 Microsoft<sup>®</sup> Outlook® Express  $8$   $8$ 

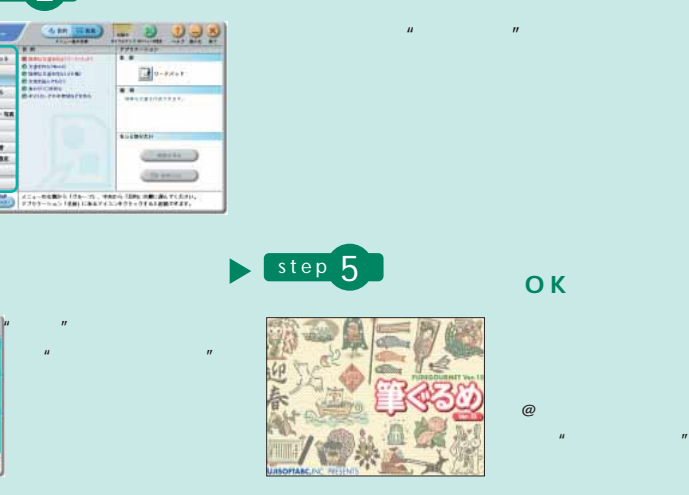

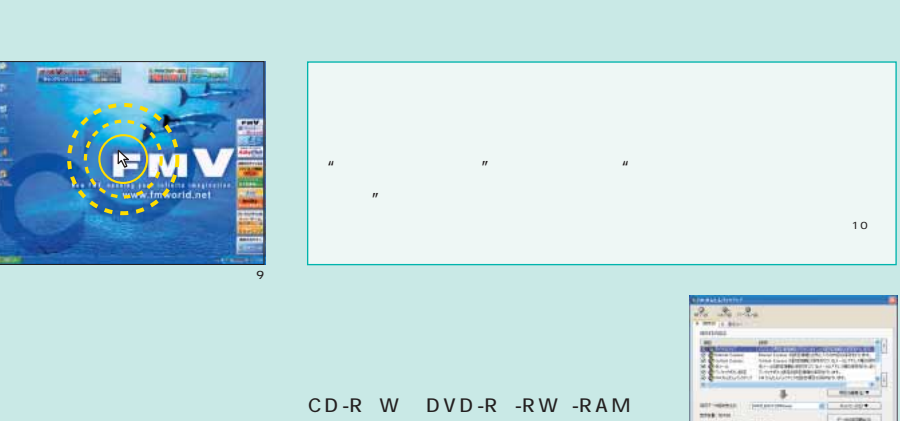

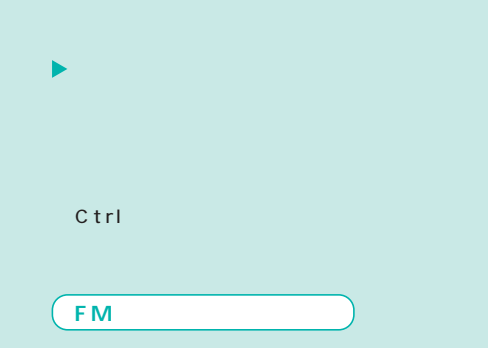

 $(11)$ 

### Outlook® Express」

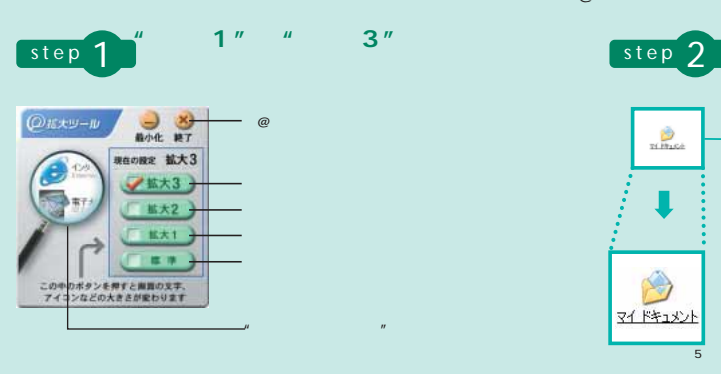

### @ 3

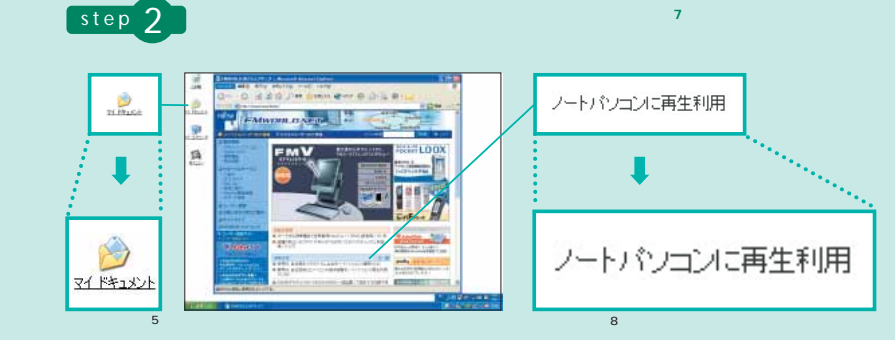

 $\blacktriangleright$ AirH"IN ※4

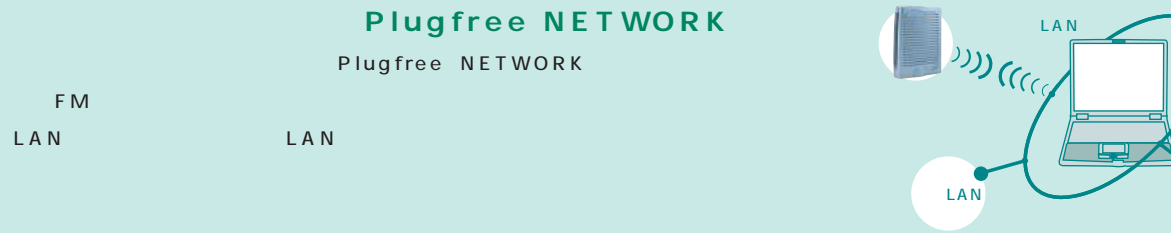

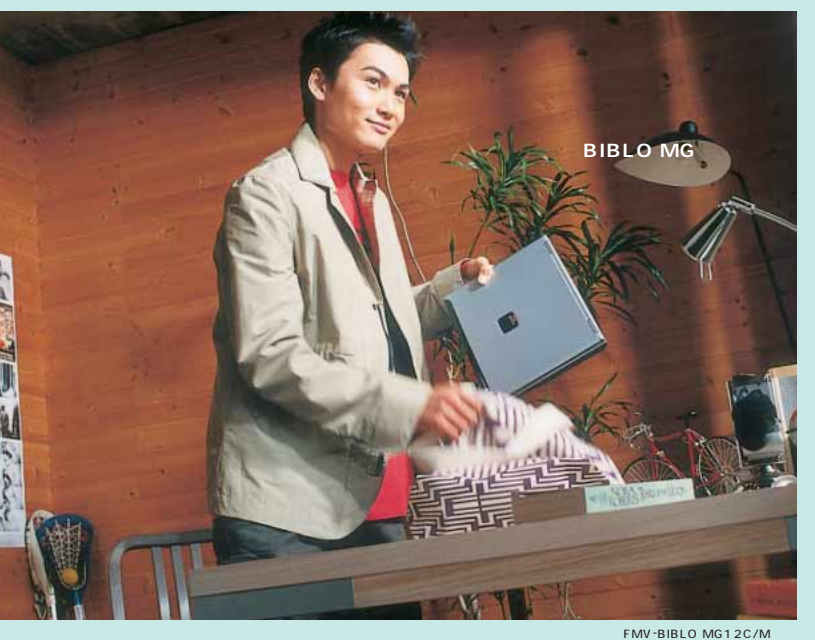

for **FUJITSU** 

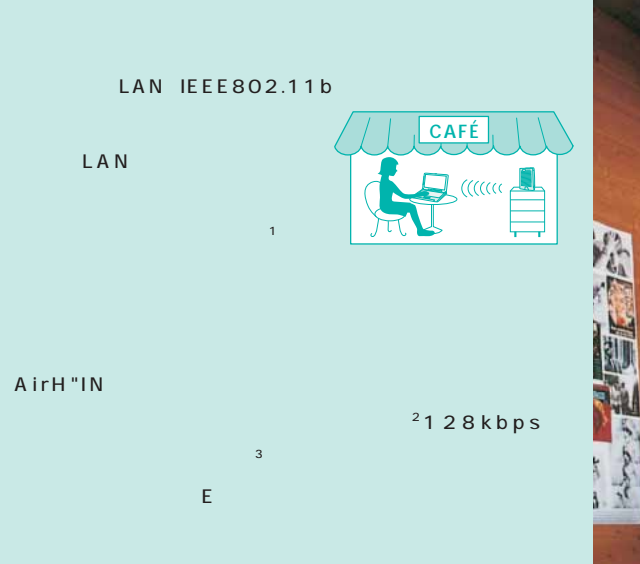

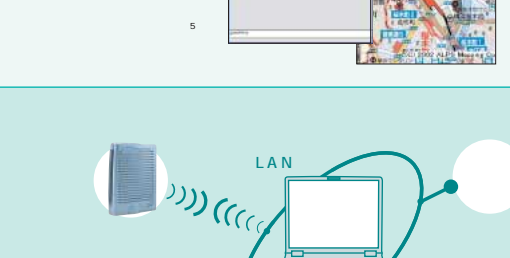

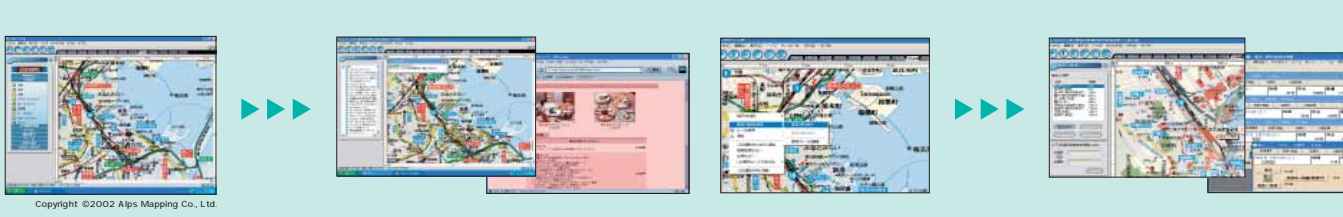

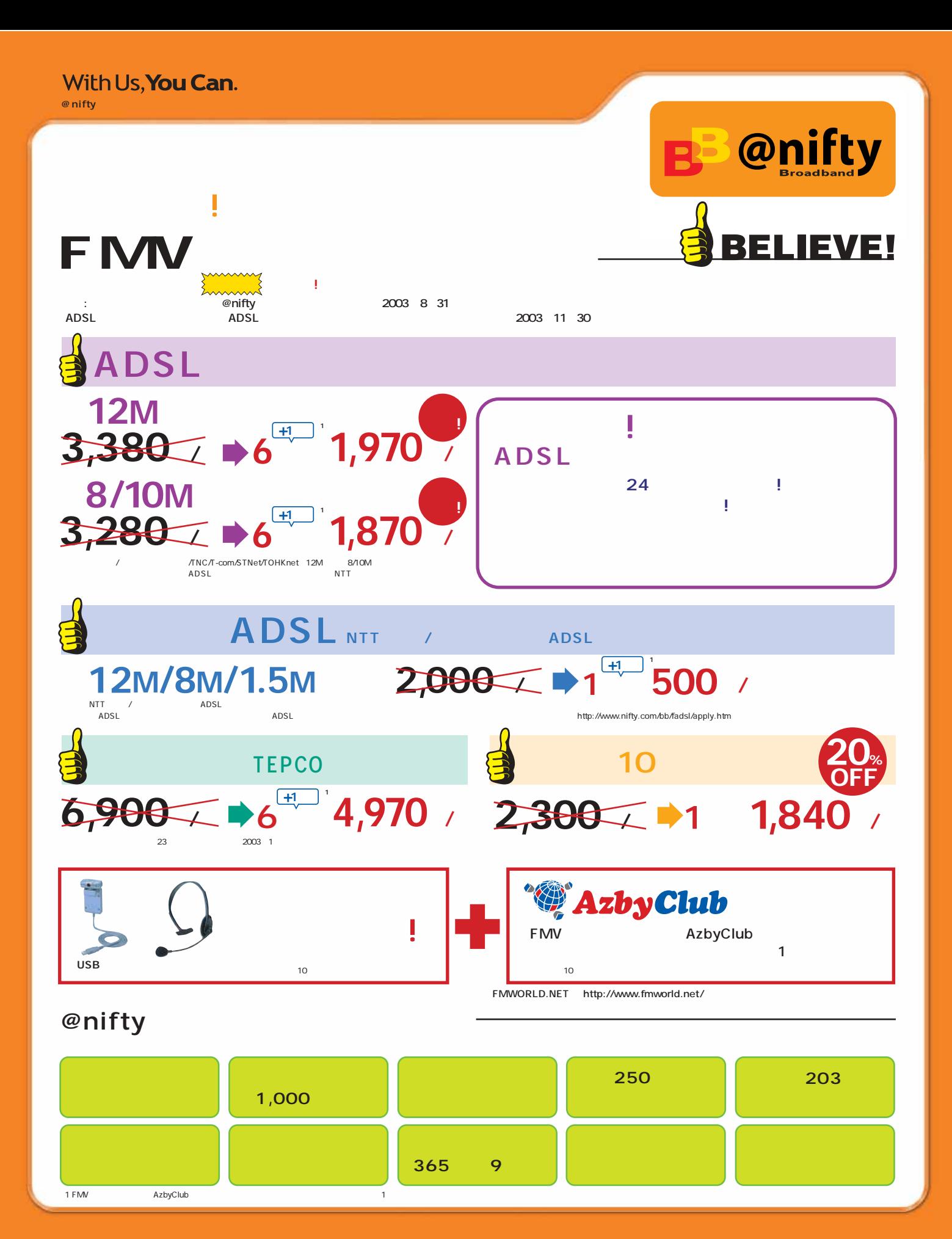